# **[ESP32-S3-EYE v2.2](https://github.com/espressif/esp-who/blob/master/docs/en/get-started/ESP32-S3-EYE_Getting_Started_Guide.md#esp32-s3-eye-v22-)**

- [1. Getting Started](https://github.com/espressif/esp-who/blob/master/docs/en/get-started/ESP32-S3-EYE_Getting_Started_Guide.md#1-getting-started)
	- o [1.1. Overview](https://github.com/espressif/esp-who/blob/master/docs/en/get-started/ESP32-S3-EYE_Getting_Started_Guide.md#11-overview)
	- o [1.2. Comparison with ESP-EYE](https://github.com/espressif/esp-who/blob/master/docs/en/get-started/ESP32-S3-EYE_Getting_Started_Guide.md#12-comparison-with-esp-eye)
	- o [1.3. Block Diagram](https://github.com/espressif/esp-who/blob/master/docs/en/get-started/ESP32-S3-EYE_Getting_Started_Guide.md#13-block-diagram)
	- o [1.4. Components on the ESP32-S3-EYE-MB Main Board](https://github.com/espressif/esp-who/blob/master/docs/en/get-started/ESP32-S3-EYE_Getting_Started_Guide.md#14-components-on-the-esp32-s3-eye-mb-main-board)
	- o [1.5. Components on the ESP32-S3-EYE-SUB Sub Board](https://github.com/espressif/esp-who/blob/master/docs/en/get-started/ESP32-S3-EYE_Getting_Started_Guide.md#15-components-on-the-esp32-s3-eye-sub-sub-board)
	- o [1.6. Contents and Packaging](https://github.com/espressif/esp-who/blob/master/docs/en/get-started/ESP32-S3-EYE_Getting_Started_Guide.md#16-contents-and-packaging)
		- **[1.6.1. Retail Orders](https://github.com/espressif/esp-who/blob/master/docs/en/get-started/ESP32-S3-EYE_Getting_Started_Guide.md#161-retail-orders)**
		- **[1.6.2. Wholesale Orders](https://github.com/espressif/esp-who/blob/master/docs/en/get-started/ESP32-S3-EYE_Getting_Started_Guide.md#162-wholesale-orders)**
	- o [1.7. Default Firmware and Function Test](https://github.com/espressif/esp-who/blob/master/docs/en/get-started/ESP32-S3-EYE_Getting_Started_Guide.md#17-default-firmware-and-function-test)
- [2. Start Application Development](https://github.com/espressif/esp-who/blob/master/docs/en/get-started/ESP32-S3-EYE_Getting_Started_Guide.md#2-start-application-development)
	- o [2.1. Required Hardware](https://github.com/espressif/esp-who/blob/master/docs/en/get-started/ESP32-S3-EYE_Getting_Started_Guide.md#21-required-hardware)
	- o [2.2. Optional Hardware](https://github.com/espressif/esp-who/blob/master/docs/en/get-started/ESP32-S3-EYE_Getting_Started_Guide.md#22-optional-hardware)
	- o [2.3. Hardware Setup](https://github.com/espressif/esp-who/blob/master/docs/en/get-started/ESP32-S3-EYE_Getting_Started_Guide.md#23-hardware-setup)
	- o [2.4. Software Setup](https://github.com/espressif/esp-who/blob/master/docs/en/get-started/ESP32-S3-EYE_Getting_Started_Guide.md#24-software-setup)
- [3. Hardware Reference](https://github.com/espressif/esp-who/blob/master/docs/en/get-started/ESP32-S3-EYE_Getting_Started_Guide.md#3-hardware-reference)
	- o [3.1. Notes on GPIO Allocations](https://github.com/espressif/esp-who/blob/master/docs/en/get-started/ESP32-S3-EYE_Getting_Started_Guide.md#31-notes-on-gpio-allocations)
	- o [3.2. Independent Module and Camera Power Supply](https://github.com/espressif/esp-who/blob/master/docs/en/get-started/ESP32-S3-EYE_Getting_Started_Guide.md#32-independent-module-and-camera-power-supply)
- [4. Hardware Revision Details](https://github.com/espressif/esp-who/blob/master/docs/en/get-started/ESP32-S3-EYE_Getting_Started_Guide.md#4-hardware-revision-details)
	- o [4.1. Revision History](https://github.com/espressif/esp-who/blob/master/docs/en/get-started/ESP32-S3-EYE_Getting_Started_Guide.md#41-revision-history)
	- o [4.2. known Issues](https://github.com/espressif/esp-who/blob/master/docs/en/get-started/ESP32-S3-EYE_Getting_Started_Guide.md#42-known-issues)
- [5. Related Documents](https://github.com/espressif/esp-who/blob/master/docs/en/get-started/ESP32-S3-EYE_Getting_Started_Guide.md#5-related-documents)
	- o [5.1. Datasheet](https://github.com/espressif/esp-who/blob/master/docs/en/get-started/ESP32-S3-EYE_Getting_Started_Guide.md#51-datasheet)
	- o [5.2. Schematic](https://github.com/espressif/esp-who/blob/master/docs/en/get-started/ESP32-S3-EYE_Getting_Started_Guide.md#52-schematic)
	- o [5.3. PCB Layout](https://github.com/espressif/esp-who/blob/master/docs/en/get-started/ESP32-S3-EYE_Getting_Started_Guide.md#53-pcb-layout)
	- o [5.4. Dimensions](https://github.com/espressif/esp-who/blob/master/docs/en/get-started/ESP32-S3-EYE_Getting_Started_Guide.md#54-dimensions)

This user guide will help you get started with ESP32-S3-EYE v2.2 and will also provide more in-depth information.

#### **Notice**

If you use ESP32-S3-EYE v2.1, please follow this guide. The differences between v2.2 and v2.1 are described in Section [Hardware Revision Details.](https://github.com/espressif/esp-who/blob/master/docs/en/get-started/ESP32-S3-EYE_Getting_Started_Guide.md#4-hardware-revision-details)

The ESP32-S3-EYE is a small-sized AI development board produced by **[Espressif.](https://espressif.com/)** It is based on the **[ESP32-S3](https://www.espressif.com/en/products/socs/esp32-s3)** SoC and **[ESP-WHO](https://github.com/espressif/esp-who)**, Espressif's AI development framework. It features a 2-Megapixel camera, an LCD display, and a microphone, which are used for image recognition and audio processing. ESP32-S3-EYE offers plenty of storage, with an 8 MB Octal PSRAM and a 8 MB flash. It also supports image transmission via Wi-Fi and debugging through a Micro-USB port. With ESP-WHO, you can develop a variety of AIoT applications, such as smart doorbell, surveillance systems, facial recognition time clock, etc.

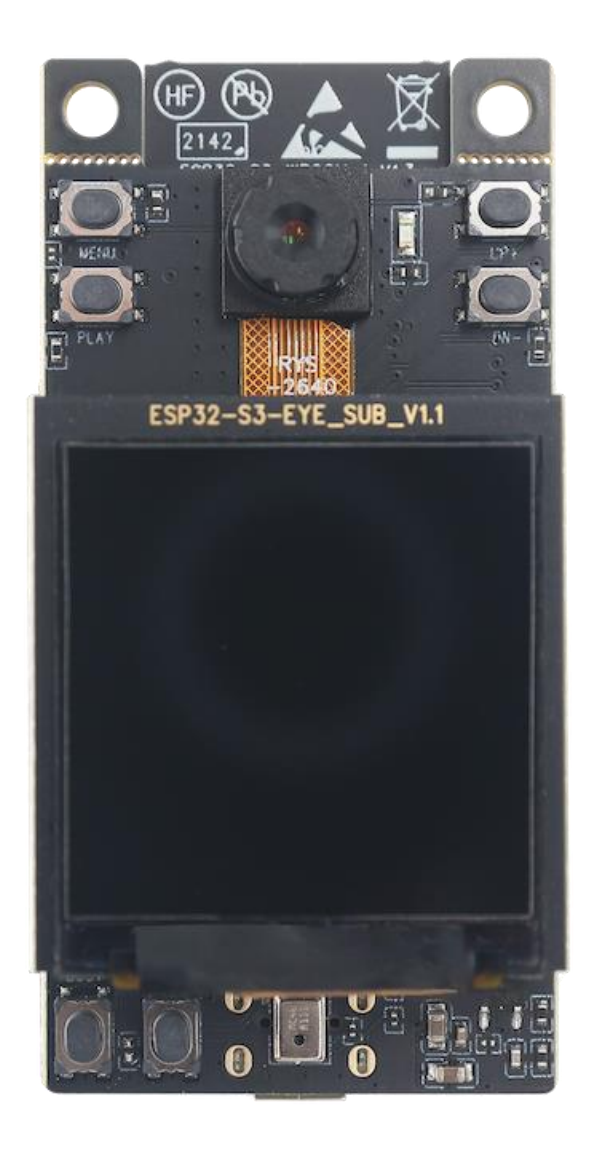

ESP32-S3-EYE

The document consists of the following major sections:

- [Getting started:](https://github.com/espressif/esp-who/blob/master/docs/en/get-started/ESP32-S3-EYE_Getting_Started_Guide.md#1-getting-started) Introduction of the board, block diagram, description of key components, contents and packaging, as well as quick guide to use the board.
- [Start Application Development:](https://github.com/espressif/esp-who/blob/master/docs/en/get-started/ESP32-S3-EYE_Getting_Started_Guide.md#2-start-application-development) Hardware and software setup instructions to flash firmware onto the board.
- [Hardware Reference:](https://github.com/espressif/esp-who/blob/master/docs/en/get-started/ESP32-S3-EYE_Getting_Started_Guide.md#3-hardware-reference) More detailed information about the board's hardware.
- [Hardware Revision Details:](https://github.com/espressif/esp-who/blob/master/docs/en/get-started/ESP32-S3-EYE_Getting_Started_Guide.md#4-hardware-revision-details) Hardware revision history, known issues, and links to user guides for previous versions (if any) of the board.
- [Related Documents:](https://github.com/espressif/esp-who/blob/master/docs/en/get-started/ESP32-S3-EYE_Getting_Started_Guide.md#5-related-documents) Links to related documentation.

# **[1. Getting Started](https://github.com/espressif/esp-who/blob/master/docs/en/get-started/ESP32-S3-EYE_Getting_Started_Guide.md#1-getting-started)**

### **[1.1. Overview](https://github.com/espressif/esp-who/blob/master/docs/en/get-started/ESP32-S3-EYE_Getting_Started_Guide.md#11-overview)**

The ESP32-S3-EYE board consists of two parts: the main board (ESP32-S3-EYE-MB) that integrates the ESP32-S3-WROOM-1 module, camera, SD card slot, digital microphone, USB port, and function buttons; and the sub board (ESP32-S3-EYE-SUB) that contains an LCD display. The main board and sub board are connected through pin headers.

### **[1.2. Comparison with ESP-EYE](https://github.com/espressif/esp-who/blob/master/docs/en/get-started/ESP32-S3-EYE_Getting_Started_Guide.md#12-comparison-with-esp-eye)**

The ESP32-S3-EYE has some additional functions comparing to [ESP-EYE,](https://github.com/espressif/esp-who/blob/master/docs/en/get-started/ESP-EYE_Getting_Started_Guide.md) an ESP32 based development board. The comparison below covers key differences between the two boards:

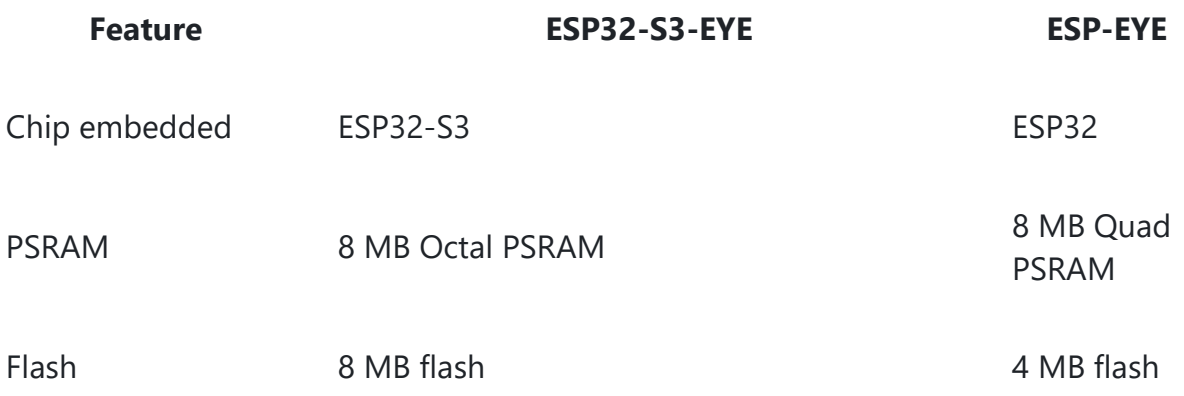

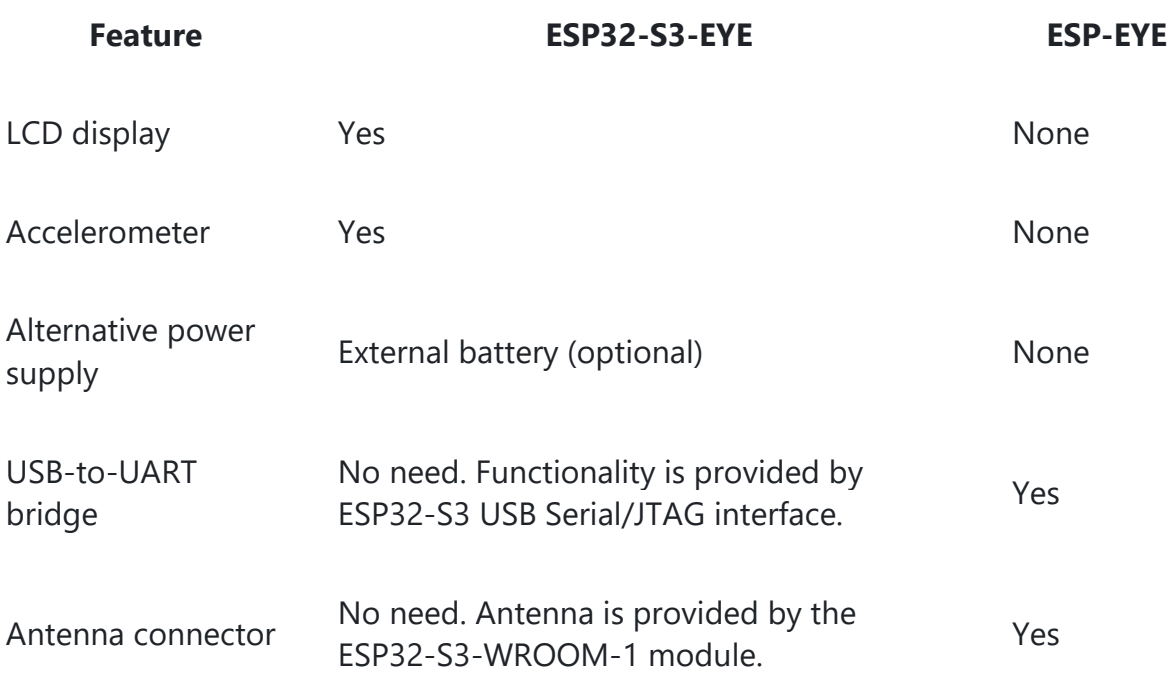

### **[1.3. Block Diagram](https://github.com/espressif/esp-who/blob/master/docs/en/get-started/ESP32-S3-EYE_Getting_Started_Guide.md#13-block-diagram)**

The block diagram below presents main components of the ESP32-S3-EYE-MB main board (on the left) and the ESP32-S3-EYE-SUB sub board (on the right), as well as the interconnections between components.

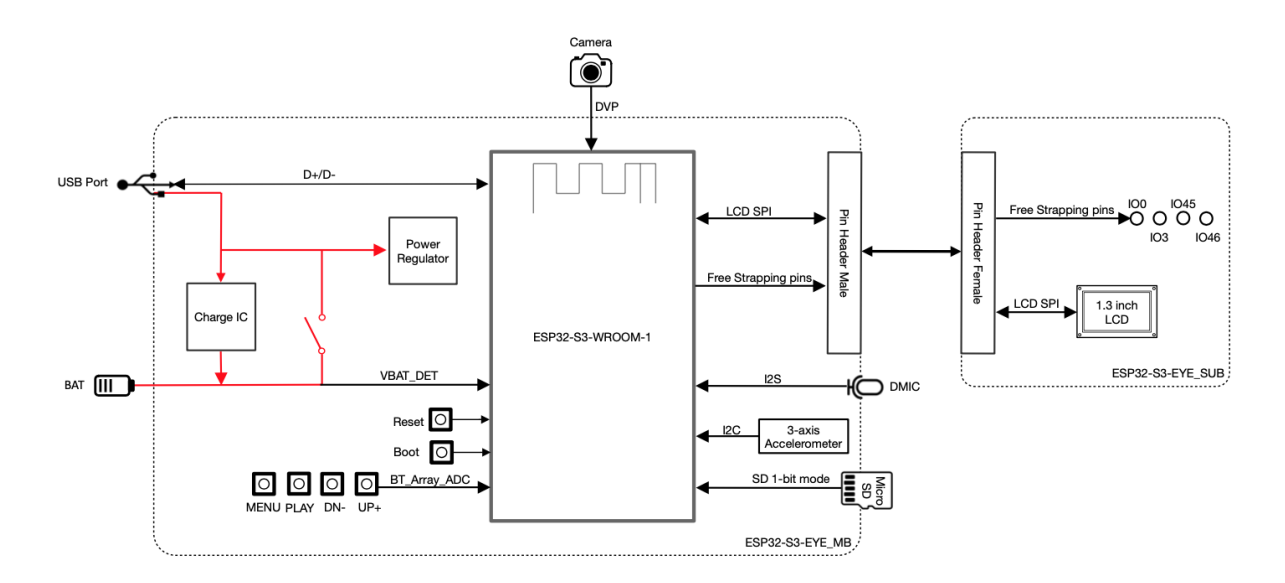

ESP32-S3-EYE Block Diagram

The following sections will describe the key components on the main board and the sub board, respectively.

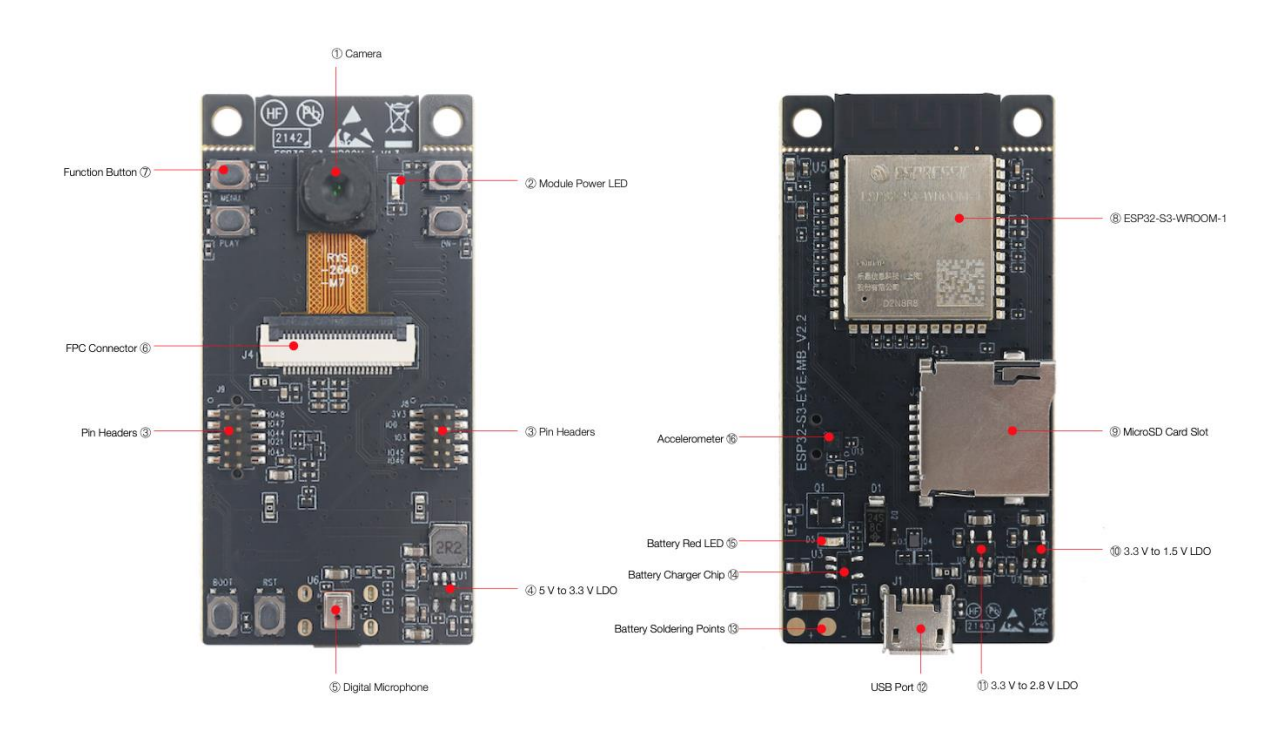

### **[1.4. Components on the ESP32-S3-EYE-MB Main Board](https://github.com/espressif/esp-who/blob/master/docs/en/get-started/ESP32-S3-EYE_Getting_Started_Guide.md#14-components-on-the-esp32-s3-eye-mb-main-board)**

ESP32-S3-EYE-MB - front and back

The key components of the board are described from front view to back view, starting from the camera, in an anti-clockwise direction.

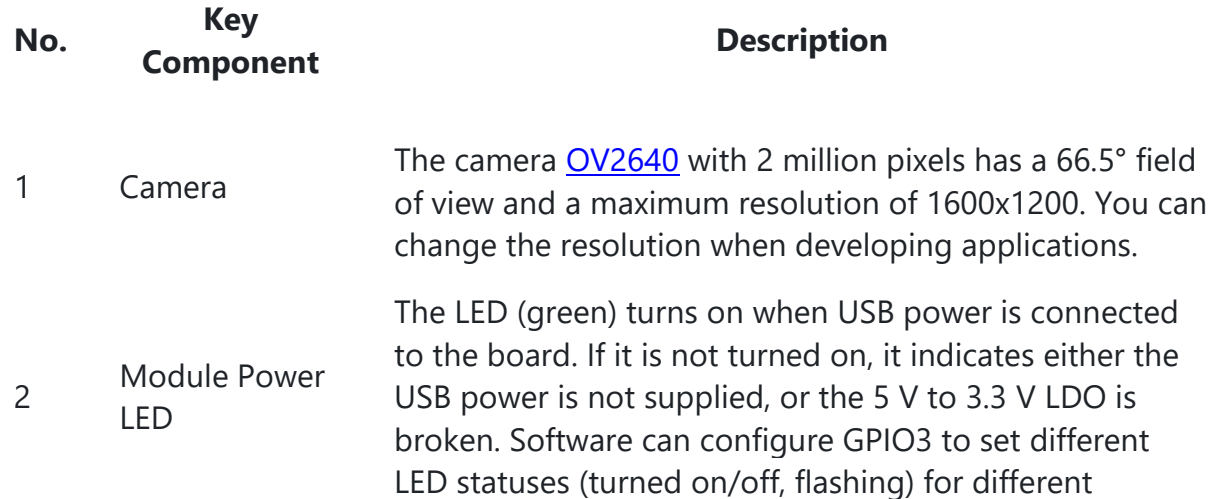

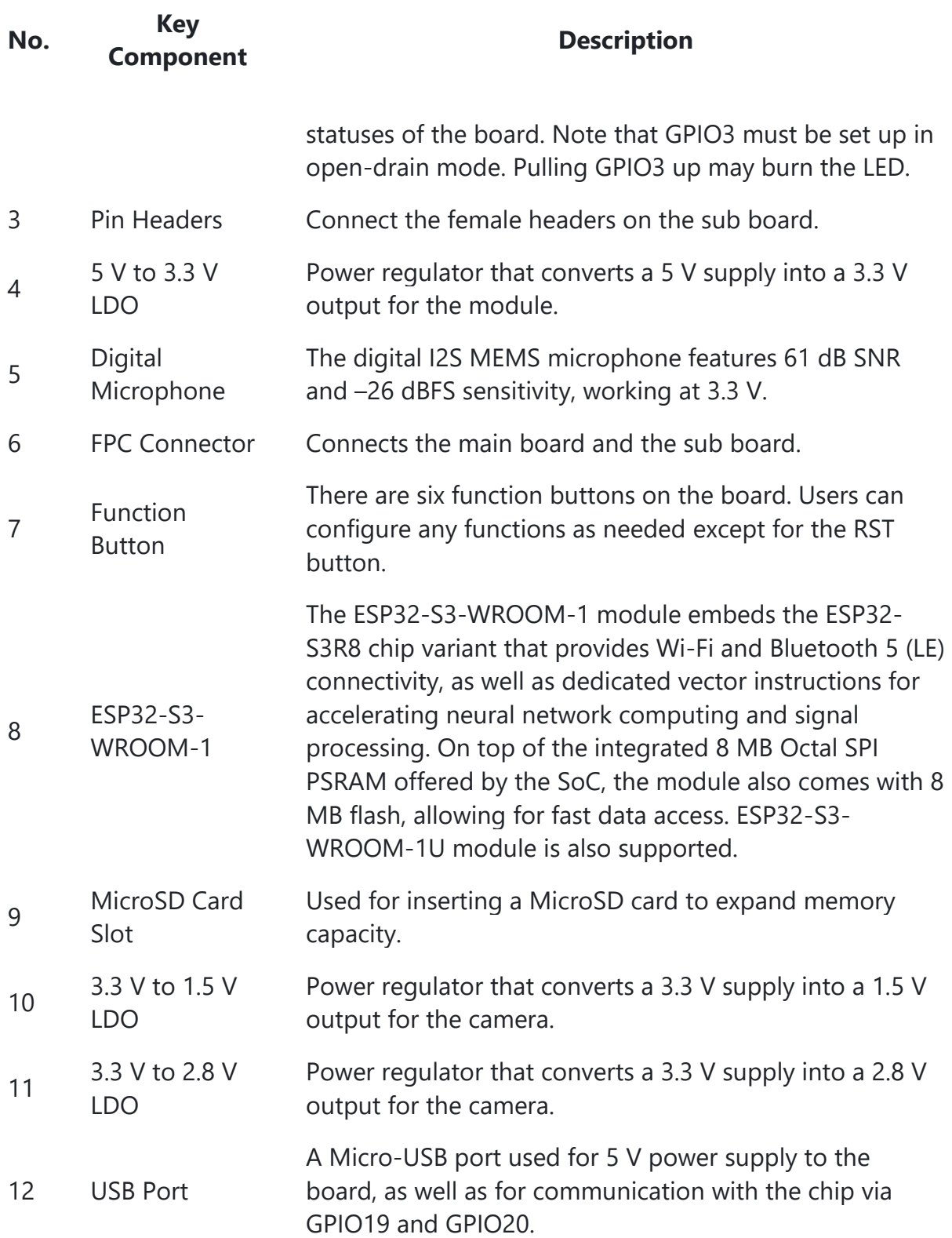

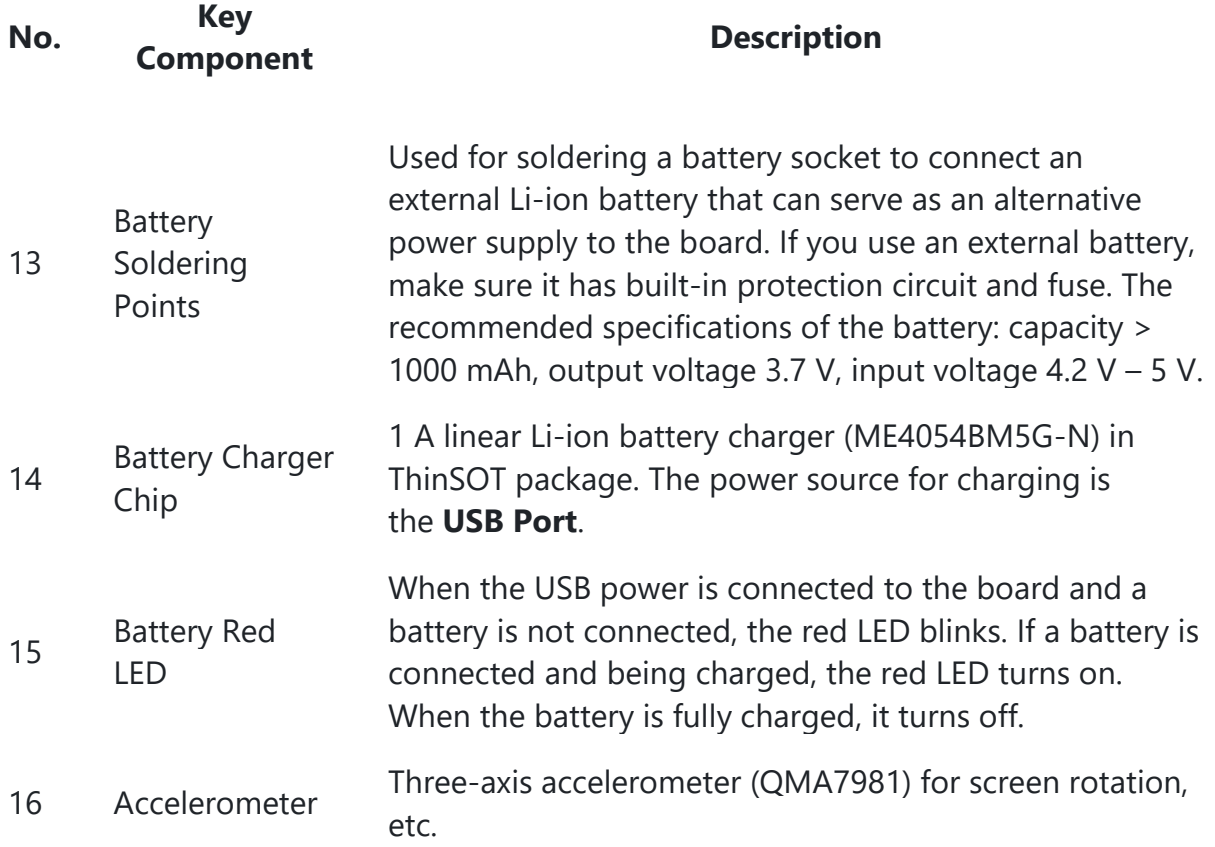

### **[1.5. Components on the ESP32-S3-EYE-SUB Sub Board](https://github.com/espressif/esp-who/blob/master/docs/en/get-started/ESP32-S3-EYE_Getting_Started_Guide.md#15-components-on-the-esp32-s3-eye-sub-sub-board)**

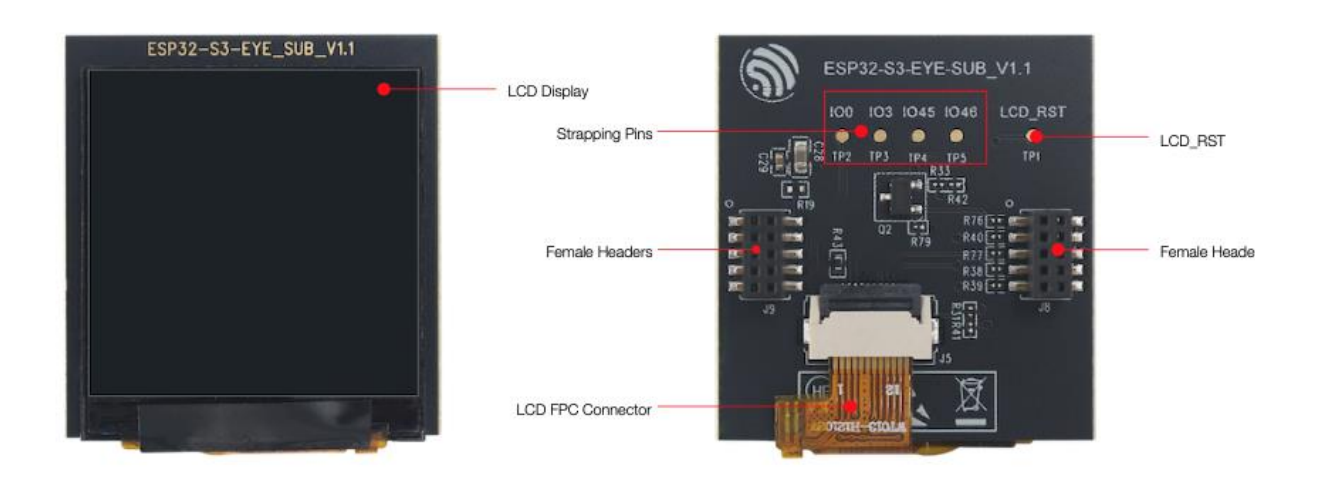

ESP32-S3-EYE-SUB - front and back

The key components of the board are described from front view to back view, starting from the LCD display, in an anti-clockwise direction.

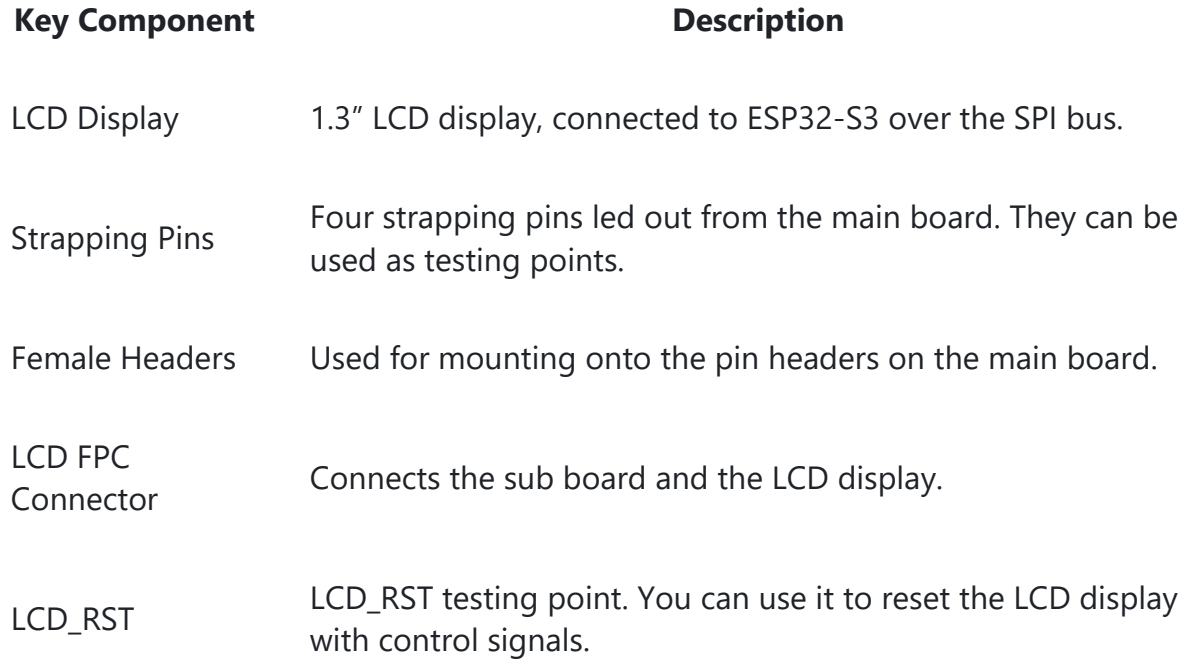

### **[1.6. Contents and Packaging](https://github.com/espressif/esp-who/blob/master/docs/en/get-started/ESP32-S3-EYE_Getting_Started_Guide.md#16-contents-and-packaging)**

### **[1.6.1. Retail Orders](https://github.com/espressif/esp-who/blob/master/docs/en/get-started/ESP32-S3-EYE_Getting_Started_Guide.md#161-retail-orders)**

If you order a few samples, each board comes in an individual box. Each box contains:

- 1 x ESP32-S3-EYE-MB main board
- 1 x ESP32-S3-EYE-SUB sub board

The main board and sub board are assembled by default.

For retail orders, please go to [https://www.espressif.com/en/company/contact/buy-a](https://www.espressif.com/en/company/contact/buy-a-sample)[sample.](https://www.espressif.com/en/company/contact/buy-a-sample)

### **[1.6.2. Wholesale Orders](https://github.com/espressif/esp-who/blob/master/docs/en/get-started/ESP32-S3-EYE_Getting_Started_Guide.md#162-wholesale-orders)**

If you order in bulk, the boards come in large cardboard boxes.

For wholesale orders, please go to [https://www.espressif.com/en/contact-us/sales](https://www.espressif.com/en/contact-us/sales-questions)[questions.](https://www.espressif.com/en/contact-us/sales-questions)

### **[1.7. Default Firmware and Function Test](https://github.com/espressif/esp-who/blob/master/docs/en/get-started/ESP32-S3-EYE_Getting_Started_Guide.md#17-default-firmware-and-function-test)**

Each ESP32-S3-EYE board comes with pre-built [default firmware](https://github.com/espressif/esp-who/tree/master/default_bin/esp32-s3-eye) that allows you to test its functions including voice wake-up, voice command recognition, face detection and recognition.

To test the board's functions, you need the following hardware:

- 1 x ESP32-S3-EYE
- 1 x USB 2.0 cable (Standard-A to Micro-B), for USB power supply

Before powering up your board, please make sure that it is in good condition with no obvious signs of damage. Both the main board and the sub board should be firmly connected together. Then, follow the instructions described below:

- 1. Connect the board to a power supply through the **USB Port** using a USB cable. While the board is powered up, you will notice the following responses:
- The **Module Power LED** turns on for a few seconds, indicating that the default firmware is being loaded.
- The **Module Power LED** turns off, indicating the default firmware has been loaded. The board enters human face recognition mode by default.
- The LCD display shows live video streaming.

At this point, the board is ready for further instructions. You can control the board with either function buttons or voice commands. Function button control is described first:

- 2. Face the camera so whole human face is visible on the screen for the board to detect. Once a human face is detected, the board displays a blue rectangle.
- 3. Press **MENU** so that the board enters an ID (starting from 1) for a detected human face.
- 4. Press **UP+** so that the board starts face recognition. Once a face is recognized, the board displays the entered face ID. If it doesn't know the face, it displays "WHO?".
- 5. Press **PLAY** to delete the latest face ID. The board displays "XXX ID(S) LEFT".

To control the board with voice commands, follow the instructions below:

- 1. Complete step 1 described previously and notice responses from the board.
- 2. Activate the board with the default English wake word "Hi ESP". When the wake word is detected, the **Module Power LED** will turn on, indicating that the board is ready for a speech command.
- 3. Say an English speech command to control the board. Once a speech command is recognized, the **Module Power LED** will blink. The supported English speech commands in face recognition mode are listed below:

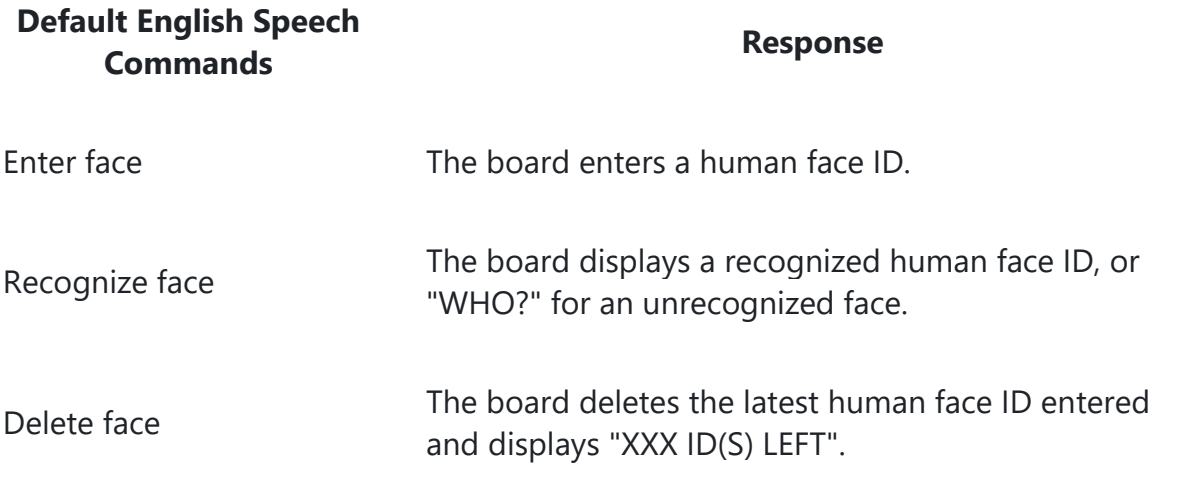

4. After waking up the board as described in step 2, you can also switch the board's working mode with speech commands. Once a speech command is recognized, the **Module Power LED** will blink.

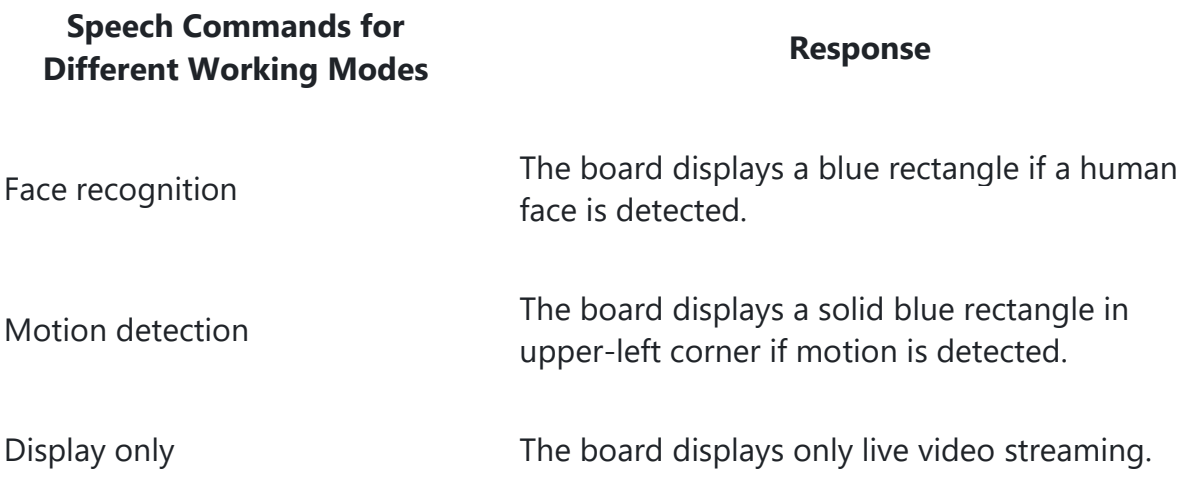

#### **Speech Commands for Different Working Modes Response**

Stop working The board does nothing and displays Espressif<br> logo.

Now you get the first experience with the board. The following sections provide further information about how to flash firmware onto the board, configuration options, related resources, and more.

# **[2. Start Application Development](https://github.com/espressif/esp-who/blob/master/docs/en/get-started/ESP32-S3-EYE_Getting_Started_Guide.md#2-start-application-development)**

This section provides instructions on how to do hardware/software setup and flash firmware onto the board for application development.

### **[2.1. Required Hardware](https://github.com/espressif/esp-who/blob/master/docs/en/get-started/ESP32-S3-EYE_Getting_Started_Guide.md#21-required-hardware)**

- 1 x ESP32-S3-EYE
- 1 x USB 2.0 cable (Standard-A to Micro-B), for USB power supply and flashing firmware on to the board
- 1 x Computer running Windows, Linux, or macOS

### **[2.2. Optional Hardware](https://github.com/espressif/esp-who/blob/master/docs/en/get-started/ESP32-S3-EYE_Getting_Started_Guide.md#22-optional-hardware)**

- 1 x MicroSD card
- 1 x Li-ion battery

#### **Notice**

Be sure to use a Li-ion battery that has built-in protection circuit.

### **[2.3. Hardware Setup](https://github.com/espressif/esp-who/blob/master/docs/en/get-started/ESP32-S3-EYE_Getting_Started_Guide.md#23-hardware-setup)**

Prepare the board for loading of the first sample application:

Connect the board with the computer through the **USB Port** using a USB cable. The **Module Power LED** should turn on. Assuming that a battery is not connected, the **Battery Red LED** will blink.

Now the board is ready for software setup.

### **[2.4. Software Setup](https://github.com/espressif/esp-who/blob/master/docs/en/get-started/ESP32-S3-EYE_Getting_Started_Guide.md#24-software-setup)**

After hardware setup, you can proceed with preparation of development tools. Go to the [guide to ESP-WHO,](https://github.com/espressif/esp-who) which will walk you through the following steps:

- 1. [Get ESP-IDF](https://github.com/espressif/esp-who/#get-esp-idf) which provides a common framework to develop applications for ESP32-S3 in C language.
- 2. [Get ESP-WHO](https://github.com/espressif/esp-who/#get-esp-who) which is an image processing platform that runs on ESP-IDF.
- 3. [Run Examples](https://github.com/espressif/esp-who/#run-examples) that are provided by ESP-WHO.

# **[3. Hardware Reference](https://github.com/espressif/esp-who/blob/master/docs/en/get-started/ESP32-S3-EYE_Getting_Started_Guide.md#3-hardware-reference)**

This section provides more detailed information about the board's hardware.

### **[3.1. Notes on GPIO Allocations](https://github.com/espressif/esp-who/blob/master/docs/en/get-started/ESP32-S3-EYE_Getting_Started_Guide.md#31-notes-on-gpio-allocations)**

Except for GPIO3 that can be used to configure LED statuses, all GPIOs of the **ESP32-S3- WROOM-1** module have already been used to control specific components or functions of the board. If you would like to configure any pins yourself, please refer to the schematics provided in Section [Related Documents.](https://github.com/espressif/esp-who/blob/master/docs/en/get-started/ESP32-S3-EYE_Getting_Started_Guide.md#5-related-documents)

### **[3.2. Independent Module and Camera Power Supply](https://github.com/espressif/esp-who/blob/master/docs/en/get-started/ESP32-S3-EYE_Getting_Started_Guide.md#32-independent-module-and-camera-power-supply)**

The ESP32-S3-EYE board features independent power supplies to the camera and the remaining components. This should reduce noise in the audio signal from module components and improve overall performance of the components.

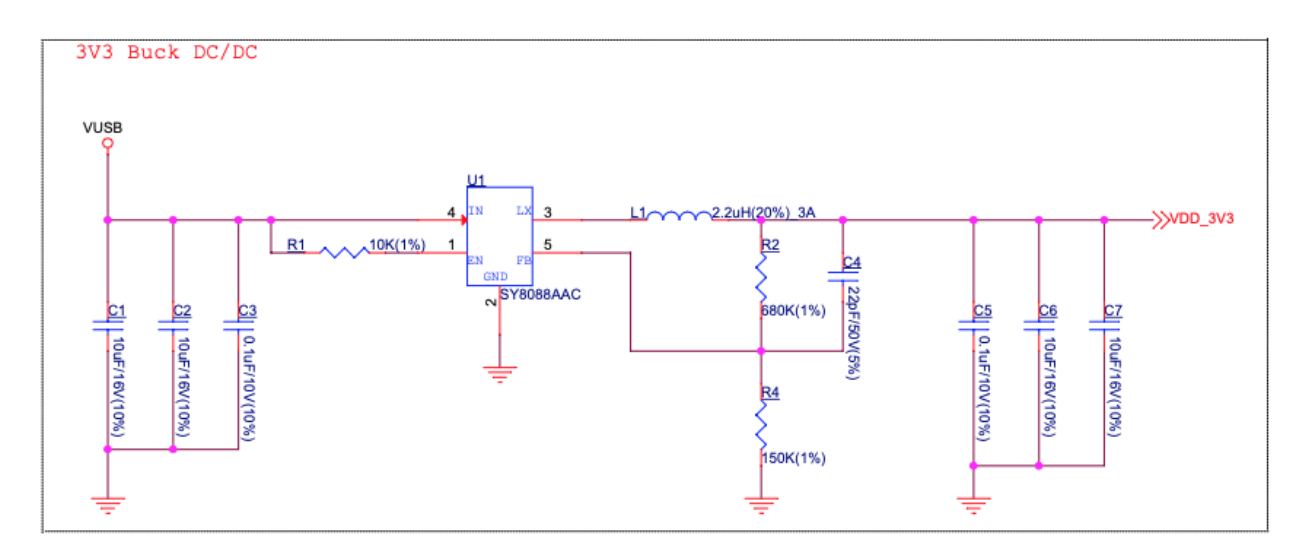

ESP32-S3-EYE - Module Power Supply

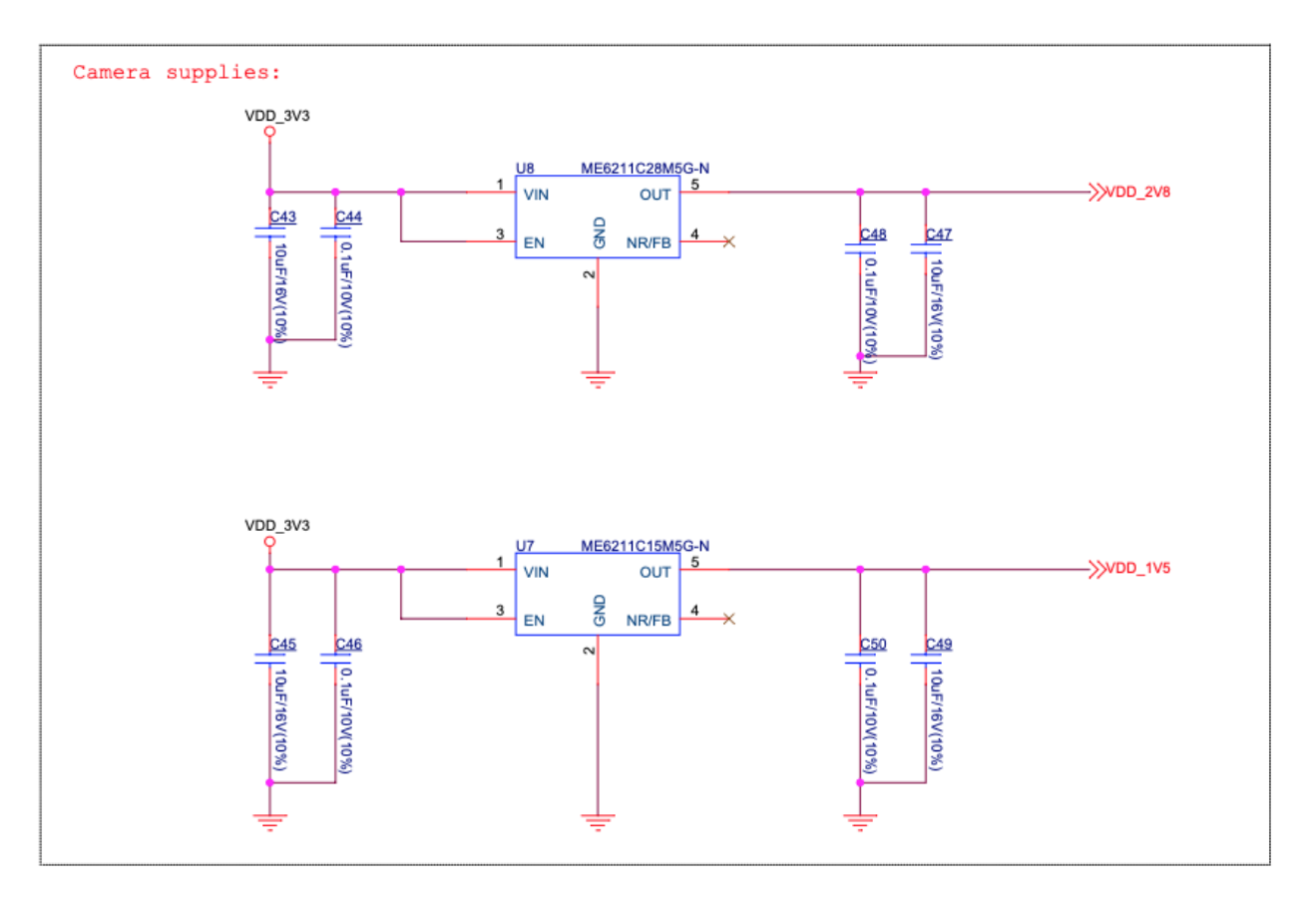

ESP32-S3-EYE - Camera Power Supplies

# **[4. Hardware Revision Details](https://github.com/espressif/esp-who/blob/master/docs/en/get-started/ESP32-S3-EYE_Getting_Started_Guide.md#4-hardware-revision-details)**

## **[4.1. Revision History](https://github.com/espressif/esp-who/blob/master/docs/en/get-started/ESP32-S3-EYE_Getting_Started_Guide.md#41-revision-history)**

Compared to ESP32-S3-EYE v2.1, ESP32-S3-EYE v2.2 has two changes in hardware: 1) marking on the main board, 2) additional current limiting resistor on the main board; and one change in firmware: additional support for English wake-up word and commands.

Changes in hardware are described in detail below:

1. Marking on the (back of) main board: ESP32-S3-EYE v2.2 has marking "ESP32-S3- EYE-MB\_V2.2" on the main board, while ESP32-S3-EYE v2.1 has marking "ESP32- S3-EYE-MB\_V2.1" on the main board.

**ESP32-S3-EYE-MB\_V2.2 Marking ESP32-S3-EYE-MB\_V2.1 Marking**

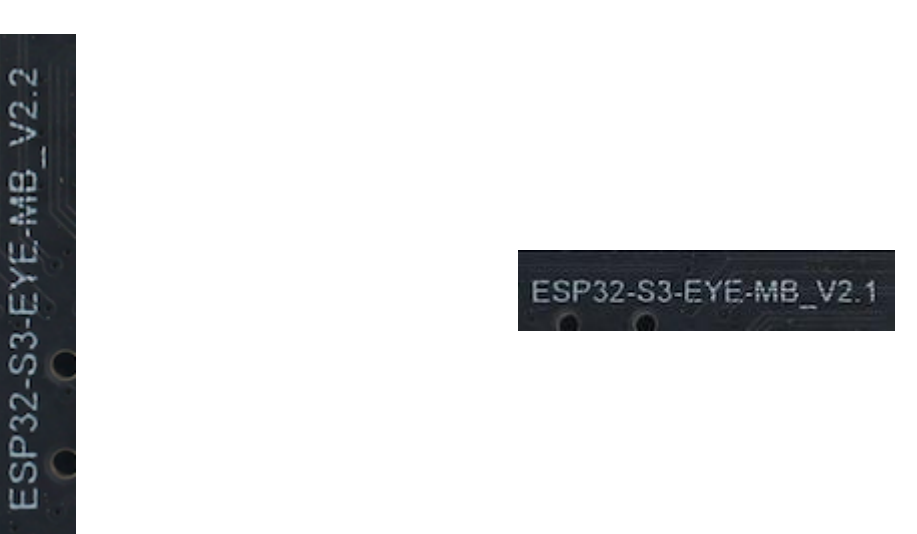

2. The current limiting resistor R83 is added to the ESP32-S3-EYE v2.2 main board to protect the **Module Power LED** from burning in case GPIO3 is pulled up.

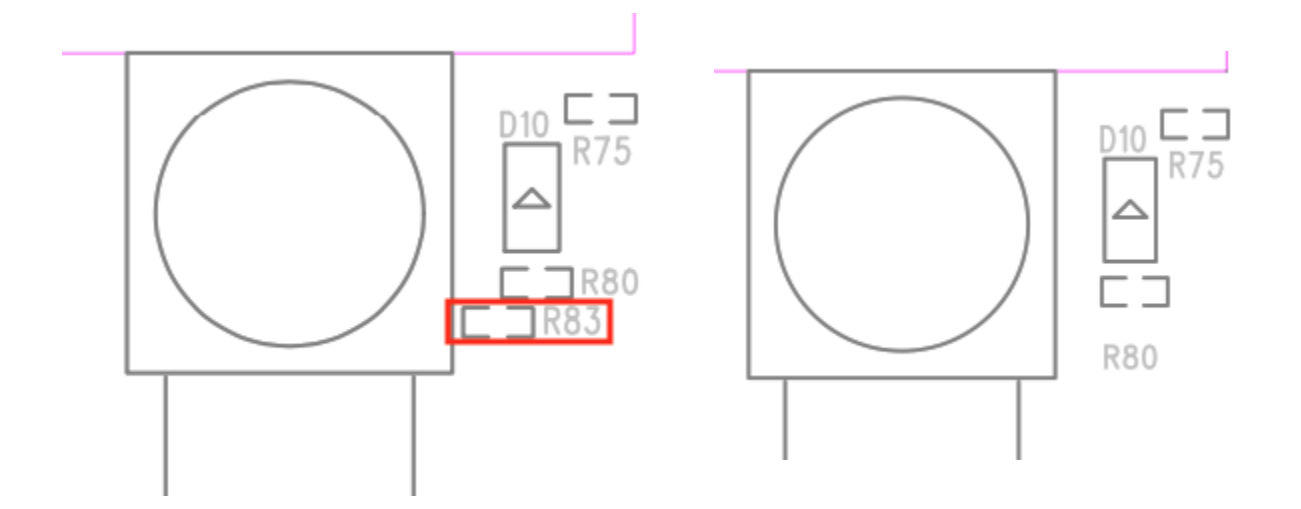

3. The **main board schematics**, **main board PCB layout diagrams**, **main board dimension diagrams**, **main board dimension source files** are updated because of the two hardware changes. (See [Related Documents\)](https://github.com/espressif/esp-who/blob/master/docs/en/get-started/ESP32-S3-EYE_Getting_Started_Guide.md#5-related-documents).

### **[4.2. known Issues](https://github.com/espressif/esp-who/blob/master/docs/en/get-started/ESP32-S3-EYE_Getting_Started_Guide.md#42-known-issues)**

ESP32-S3-EYE does not have a USB-to-UART bridge, which may cause a problem: If the program flashed onto the board keeps the chip rebooting, you cannot flash more programs onto the board.

In case this issue occurs, you need to:

- Hold down BOOT button and press RST button, then release RST button first, and BOOT button next. In this way, the board enters Firmware Download mode and you can start flashing program onto the board.
- After flashing the program, press RST button to start the program.

# **[5. Related Documents](https://github.com/espressif/esp-who/blob/master/docs/en/get-started/ESP32-S3-EYE_Getting_Started_Guide.md#5-related-documents)**

### **[5.1. Datasheet](https://github.com/espressif/esp-who/blob/master/docs/en/get-started/ESP32-S3-EYE_Getting_Started_Guide.md#51-datasheet)**

- **[ESP32-S3 Datasheet](https://www.espressif.com/sites/default/files/documentation/esp32-s3_datasheet_en.pdf) (PDF)**
- [ESP32-S3-WROOM-1 & ESP32-S3-WROOM-1U Datasheet](https://www.espressif.com/sites/default/files/documentation/esp32-s3-wroom-1_wroom-1u_datasheet_en.pdf) (PDF)

## **[5.2. Schematic](https://github.com/espressif/esp-who/blob/master/docs/en/get-started/ESP32-S3-EYE_Getting_Started_Guide.md#52-schematic)**

- [ESP32-S3-EYE-MB v2.2 Main Board Schematic](https://dl.espressif.com/dl/schematics/SCH_ESP32-S3-EYE-MB_20211201_V2.2.pdf) (PDF)
- [ESP32-S3-EYE-MB v2.1 Main Board Schematic](https://dl.espressif.com/dl/schematics/SCH_ESP32-S3-EYE-MB_20210913_V2.1.pdf) (PDF)
- [ESP32-S3-EYE-SUB Sub Board Schematic](https://dl.espressif.com/dl/schematics/SCH_ESP32-S3-EYE_SUB_V1.1_20210913.pdf) (PDF)

### **[5.3. PCB Layout](https://github.com/espressif/esp-who/blob/master/docs/en/get-started/ESP32-S3-EYE_Getting_Started_Guide.md#53-pcb-layout)**

- [ESP32-S3-EYE-MB v2.2 Main Board PCB Layout](https://dl.espressif.com/dl/schematics/PCB_ESP32-S3-EYE_MB_V2.2_20211201.pdf) (PDF)
- [ESP32-S3-EYE-MB v2.1 Main Board PCB Layout](https://dl.espressif.com/dl/schematics/PCB_ESP32-S3-EYE_MB_V2.1_20210913.pdf) (PDF)
- [ESP32-S3-EYE-SUB Sub Board PCB Layout](https://dl.espressif.com/dl/schematics/PCB_ESP32-S3-EYE_SUB_V1.1_20210913.pdf) (PDF)

### **[5.4. Dimensions](https://github.com/espressif/esp-who/blob/master/docs/en/get-started/ESP32-S3-EYE_Getting_Started_Guide.md#54-dimensions)**

- [ESP32-S3-EYE-MB v2.2 Main Board Front Dimensions](https://dl.espressif.com/dl/schematics/DXF_ESP32-S3-EYE_MB_top_V2.2_20211207.pdf) (PDF)
- [ESP32-S3-EYE-MB v2.1 Main Board Front Dimensions](https://dl.espressif.com/dl/schematics/DXF_ESP32-S3-EYE_MB_top_V2.1_20211111.pdf) (PDF)
- [ESP32-S3-EYE-MB v2.2 Main Board Back Dimensions](https://dl.espressif.com/dl/schematics/DXF_ESP32-S3-EYE_MB_Bottom_V2.2_20211207.pdf) (PDF)
- [ESP32-S3-EYE-MB v2.1 Main Board Back Dimensions](https://dl.espressif.com/dl/schematics/DXF_ESP32-S3-EYE_MB_Bottom_V2.1_20211111.pdf) (PDF)
- [ESP32-S3-EYE-SUB Sub Board Dimensions](https://dl.espressif.com/dl/schematics/DXF_ESP32-S3-EYE_SUB_V1.1_20211111.pdf) (PDF)
- [ESP32-S3-EYE-MB v2.2 Main Board Front Dimensions Source File](https://dl.espressif.com/dl/schematics/DXF_ESP32-S3-EYE_MB_top_V2.2_20211207.dxf) (DXF) You can view it with [Autodesk Viewer](https://viewer.autodesk.com/) online
- [ESP32-S3-EYE-MB v2.1 Main Board Front Dimensions Source File](https://dl.espressif.com/dl/schematics/DXF_ESP32-S3-EYE_MB_top_V2.1_20211111.dxf) (DXF) You can view it with [Autodesk Viewer](https://viewer.autodesk.com/) online
- [ESP32-S3-EYE-MB v2.2 Main Board Back Dimensions Source File](https://dl.espressif.com/dl/schematics/DXF_ESP32-S3-EYE_MB_Bottom_V2.2_20211207.dxf) (DXF) You can view it with [Autodesk Viewer](https://viewer.autodesk.com/) online
- [ESP32-S3-EYE-MB v2.1 Main Board Back Dimensions Source File](https://dl.espressif.com/dl/schematics/DXF_ESP32-S3-EYE_MB_Bottom_V2.1_20211111.dxf) (DXF) You can view it with [Autodesk Viewer](https://viewer.autodesk.com/) online
- [ESP32-S3-EYE-SUB Sub Board Dimensions Source File](https://dl.espressif.com/dl/schematics/DXF_ESP32-S3-EYE_SUB_V1.1_20211111.dxf) (DXF) You can view it with [Autodesk Viewer](https://viewer.autodesk.com/) online